## **ISLEVER**

# 1Z0-877

Oracle Solaris 10 System Administrator Certified Professional Exam, Part I

DEMO

### https://www.islever.com/1z0-877.html https://www.islever.com/oracle.html

For the most up-to-date exam questions and materials, we recommend visiting our website, where you can access the latest content and resources.

#### Note: The answer is for reference only, you need to understand all question.

#### **QUESTION 1**

Your x86-based server will not boot Solaris 10 OS. You discover that you need to restore your pboot and boot block on the / (root) slice located on disk c0d0. You first boot off of the CD-ROM or DVD into single user mode. What commands should you run to restore the pboot and boot block on the slice?

- A.# cd /usr/lib/ufs# installboot /dev/rdsk/c0d0s0
- B.# cd /usr/platform/`uname -m`/lib/fs/ufs # install -bootblock -pboot /dev/rdsk/c0d0s0
- C.# cd /usr/platform/`uname -m`/lib/# install-pboot /dev/rdsk/c0d0s2 -b bootblock /dev/rdsk/c0d0s2
- D.# cd /usr/platform/`uname -m`/lib/fs/ufs # installboot /usr/platform/`uname -i`/lib/fs/ufs/pboot \ /usr/platform/`uname -i`/lib/fs/ufs/bootblk /dev/rdsk/c0d0s2

#### **Answer:** D

#### **QUESTION 2**

A snapshot of the /export/project file system has been taken. Prior to backing up the file system, you need to check to see if certain files are on the snapshot. The snapshot needs to be mounted to check for these files. Which command will mount the snapshot?

- A. mount -F ufs -o ro /dev/fssnap/0 /check
- B. mount -F ufs -o rw /dev/fssnap/0 /check
- C. mount -F ufs -o ro /export/project /check
- D. mount -F ufs -o rw /export/project /check

#### **Answer:** A

#### **QUESTION 3**

You created a snapshot of the /data2 filesystem as follows:

# fssnap -F ufs -o bs=/data2/snap /data2

But, the system responds with the following error:

snapshot error: Invalid backing file path

What is the problem?

A.The /data filesystem does not exist.

B.This message indicates that the /data2/snap directory does not exist.

- C.The name of the Backing Store is incorrect, it should be /dev/fssnap/0
- D.This message indicates that you cannot have the backing store file on the same filesystem as the filesystem being snapped.

#### **Answer:** D

#### **QUESTION 4**

The /export/home file system is running out of space on c0t0d0s7. You added a new disk to the system and it is named c1t1d0. You need to move the /export/home file system to slice 7 on the new disk. Which command is used to move the data from /export/home to the new disk after booting the server to the single-user milestone?

- A. mount /dev/dsk/c1t1d0s7 /mnt ; ufsdump 0ucf \ /dev/rdsk/c0t0d0s7 | (cd /mnt; ufsrestore xf )
- B. ufsdump 0ucf /dev/rdsk/c0t0d0s7 | ufsrestore xf \ /dev/rdsk/c1t1d0s7
- C. ufsdump 0ucf /dev/rdsk/c0t0d0s7| ufsrestore xf \ /dev/rdsk/c1t1d0s7
- D. mount /export/home; ufsdump 0ucf /export/home | \ ufsrestore xf /dev/dsk/c1t1d0s7

#### **Answer:** A

#### **QUESTION 5**

You need to restore some files from a file system. The file system was backed up from a snapshot. Which command will correctly restore these files?

- A. fssnap -i
- B. fssnap -r
- C. ufsrestore -i
- D. snaprestore -i

#### **Answer:** C

#### **QUESTION 6**

After you back up /export using a file system snapshot, and you have removed the snapshot, you also need to remove the backing store. If the snapshot was created with:

# mkdir /var/tmp/backup-snaps

# fssnap -o bs=/var/tmp/backup-snaps /export

Which file do you need to remove?

- A. /var/tmp/backup-snaps
- B. /var/tmp/backup-snaps/0
- C. /var/tmp/backup-snaps/snapshot
- D. /var/tmp/backup-snaps/snapshot0

**Answer:** D

#### **QUESTION 7**

DRAG DROP

Click the Task button.

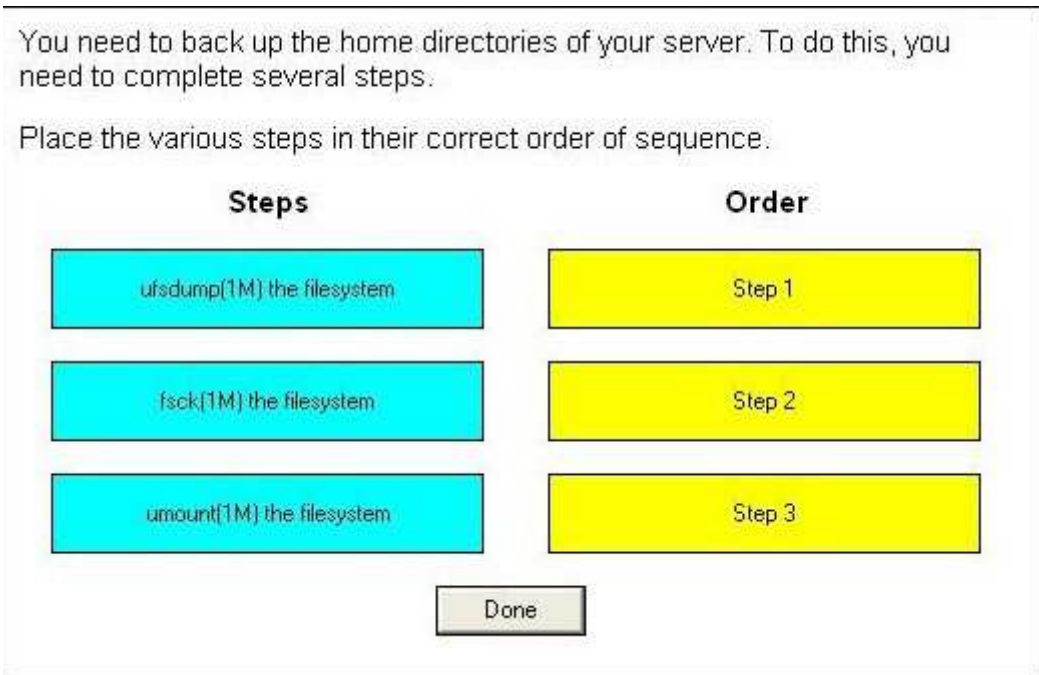

**Answer:**